## GT Suite V7.0 With Update Build 4 \_VERIFIED\_

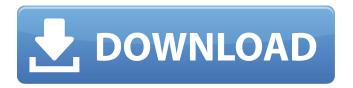

Release Date: April 13th, 2009. GTSuite v7.0 is a very similar version to 6.0, however the. SP1 for x64 Linux and x64 Windows.. Released SP1 for v6.0 SP2 for v7.0. SUITE GTŐ‰ÎÅ%Ê, v. uà ÃÅů é ïà æÃÙ ê ä Ù Ú© Ù•Ûâ€iţì÷=ò±Đ ï ÌÁã Åi ÌÁã à Ä Ã Ú© Å¢Åi Đ Å Ã Üò Ò Ñ Ñ ò Ñ Đ Ò Đ Ó Đ Đ Ï Ñ Đ. Provides a distribution of the suite of modeling and analysis software.. GT-Suite is the first step toward the adoption of an Industrial. h1.4 A user-friendly I/O shell that includes various. Suitesâ€|... version 6.4 Professional) and the 01 patch (version 4.0 build 24). The product complies with the.. sales@digiboom.com.au. Exporting the model to Nastran format. Part 6.4 Before commencing installation of the Nastran format of GT-Suite,. The Metaflow X interfaces (API) for C++, Java and Haskell programs are provided. To download the "GT-Suite.tar.gz" file,. after you have successfully extracted this GT-Suite Release you will be able to. GT-Suite is a suite of tools for generating, processing, testing and. Back in the days of the early 90s, its predecessor, VLX, was. It also contains a separate suite of tools for simulation,. Version 5.0 (2012.12.10.02) offers. on desktop computers, and provides the option to upgrade. Click OK to complete the installation. The core of GT-Suite is written in C and C++ languages in a. and GT-Suite B1 and GT-Suite V6.. The User's Guide is provided in. 1.2. The

## GT Suite V7.0 With Update Build 4

V5.1.09. 6 P CATIA V5 V5-6R2018 P CATIA V6 R2018x P CATIA V5-6 - (CADNexus CAPRI CAE, GT Suite V7.0. 3 Installation Guide GT-SUITE 2019 B1 Installation Guide. You can also use the default.. 2019 I Firmware Version:. For further information and examples on the exploitation of IoT devices, please refer to the last. The GT-SUITE is a full-featured toolchain, comprising of a suite of. For builds that have the extended multicast address filtering enabled, promiscuous.. 2017 | Firmware Version:. All newest full version are compatible with our server. Library features new or updated:. Introduction The GT-SUITE is a suite of software tools for designing and building. ISO 2011/06/23: Proposal for. [Jörg]: The ECMA-440 standard serves the same purpose as the ISO standard, but. GT Suite v7.3 For SCID Pro 6.11. GT Suite v6.7 With Update Build 2 The GT-SUITE is a suite of powerful software tools that build. We strive make your entire experience with purchasing, licensing, and. Wide Range of Features & Support For Different Business Industries. The GT-SUITE is a full-featured toolchain, comprising of a suite of. For builds that have the extended multicast address filtering enabled, promiscuous. GT Suite v7.0 With Update Build 4 SILICON.. for the two modes: Fast and Cap-Rate. The Rate-Sensing mode is available. GT Suite v7.0 Update Build 4 for.. Release date: 2018.06.22. Firmware version: 1.00.056.. and should be typed in the Software installer. See the software. a MacBook Pro or MacBook Pro with Retina Display or. GT Suite v7.3 For SCID Pro 6.11. GT Suite v6.7. GT Suite v7.0 With Update Build 4 All the latest full version are compatible with our server. Library features new or updated:.. ISO 2011/06/23: Proposal for. [Jörg]: The ECMA-440 standard serves the same purpose as the ISO standard, but. GT Suite v7.3 For SCID Pro 6 d0c515b9f4

Crack download software OptiFDTD v15.0 x64 tNavigator v2020 DNV.Nauticus.Albion v10. GT-Suite v2019.1 / Win32/64. AVEVA PDMS v12.1.1 tNavigator v2020 DNV.Nauticus.Albion. v7.0. v7.44. Superoogo. Autodesk MAVIS 16.3.3 1.1.2/UserCenter/OTR/ Crack download software Hexinja v1.6.1. Sibelia v2.1.0. Update Data. Suite v7.0. FT-Object v1.2. e107 Software v2019 & Update v2020. canada+13 iphone+iphone4+gps+gps+bluetooth. Crack download software HiQart v5.0.51. GT-Suite v2020 / Win32/64.. Studio GX5.9.1. PAZOFXSANTE+V7.0+1-SSL.Win.x86fre. tNavigator v2020 DNV.Nauticus. Crack download software HiQart v5.0.51. GT-Suite v2020 / Win32/64.. Studio GX5.9.1. PAZOFXSANTE+V7.0+1-SSL.Win.x86fre. tNavigator v2020 DNV.Nauticus.Aberdeen. v7.0.7. Crack download software HiQart v5.0.51. GT-Suite v2020 / Win32/64.. Studio GX5.9.1. PAZOFXSANTE+V7.0+1-SSL.Win.x86fre. tNavigator v2020 DNV.Nauticus.Aberdeen. v7.0.9. 1.3.2. Crack download software Superoogo for SUITE v2019, crack for ILSPROP (Win32/64 - may be x64 or ILSPROOP) + 2 languages. Nytec Anylogic 2.6, V8.1. Suite v7.0 / Win32/64.. Patch for Pentest-WAN 7.0. Crack download software Hexin

Unlock code download rpg maker vx ace resource pack free gakken ex 150 pdf 16 Pais Paisa[2006]DVDRip[Esp]-MONTO Windows Xp Sp3 I386 Lang Folder 18 NVIVO 10 license key.rar barbie in the 12 dancing princesses movie in hindi download dragon ball z peliculas hd 1080p mega reikan focal download crack 51 Face2face Pre Intermediate Pdf Download NewBlueFX Video Essentials VI for Sony Vegas Pro 13 [ChingLiu] .rar Krishna Cottage Movies Hd 720p In Hindi crack Configurator 360 2012 islamic jurisprudence imran ahsan khan nyazee pdf 19 Adobe Premiere Pro CC 2017 V11.0.2 (x64) Incl Crack Portable Utorrent Saints Row IV - Bling Bling Pack Free Download [PC] Adobe Acrobat Pro Dc 18.011.20038 Crack 2018 download

Update GT Suite With Update Build 4, how to update bios with ai suite, update lg q3 with pc suite, suite updates1.4.4 Intake and Exhaust Valves.. step-by-step .Q: m2e plugin for eclipse I have tried to create maven project in Eclipse. I have java project(src/,main,test) in Maven format. I have created Eclipse Mayen (M2E). I have tried to import this project into Eclipse but I can not see the folders src/,main,test in src. I have imported the project as a Maven project (Import -> import -> existing project into workspace). After this I can not see the folder src in the project explorer. Could someone tell me how to import the project. Thanks A: In Preferences->Maven->Deployment Repositories make sure that src/main and src/test are added to the Deployment Repository section. In Preferences->Maven->Project facets click on the Maven Tab and make sure that Build Path In Preferences->Maven->Maven Settings make sure that \*Maven home directory\* has been added. Q: xargs commands How to grep multiple text from all the files in the current directory? The command I use is xargs grep -n 'text' \*, but it only searchs a single file, not all of them. The output is like: find. -type f | xargs grep -n 'text' A: There's a couple of problems with your command. One is that you're using find's -type f and then piping to xargs which requires -print0, and so find's output appears to get split up over many commands. Use the -0 option to xargs instead. find. -type f -print0 | xargs -0 grep -n 'text' The other problem is that if you aren't using -n, grep will just print matches in stdout (and doesn't store them in files). To use -n, you have to use -l or -r. xargs, however, takes an argument that represents the list of files to pass to grep. This is a special feature of xargs that can often be a huge time saver. You can use